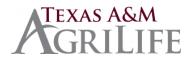

## Worker's Compensation Procedures and Guidelines

## Upon notification of a work-related injury in your unit:

1. Origami Risk Incident Entry Portal URL: No login is required.

https://live.origamirisk.com/Origami/IncidentEntry/Direct?token=moTn1T4gmzSucpRjPWLISBIYhna%2BEZfM8DJ cYKUZjA2fxYtWZsSEGmSPadR8JS0FXS31Twf1BKpDooWOu6c7Dm9tu5hrx9uu7IW62wDsIfEIc5c7L1trKaB44v GNiWws

- 2. Select the 'Submit a new incident' button to begin.
- 3. Data Entry.
  - Provide as much detail as possible in the form.
  - Required fields have a red asterisk next to the field name.
  - Very Important: Use the Lookup buttons to autofill common details and reduce data entry:
    - o <u>Reported By Lookup</u> Filter the list and select your Work Email in this Employee Lookup.
    - <u>Employee Work Location Lookup</u> Use the wildcard ('%' symbol) to prefix any text search (e.g. '%admin' for Administration buildings) or use in combination with the Filter By Hierarchy list on the right only search against that Member.
    - Employee Lookup Filter by the Employee Name, Date of Birth or Work Location.
    - <u>TAMUS Location Lookup</u> Filter and select the location where the incident occurred, if on TAMUS premises.
  - Select the blue icon to the right of fields with additional details for tips or field definition.
- 4. Select the 'Complete Incident' at the top right corner of the screen to submit the incident. The system will alert you to required fields not entered.
- 5. Upload any image or documents to be included in the submission.
- 6. System Actions:
  - An Email will be sent to the Employee with a Workers Compensation Healthcare Notification attached.
  - The Supervisor and WC HR Liaison will receive an email with a link to this incident (informational only).
- 7. Log the injury on your Worker's Compensation Injury Report Log (AG-413) which is kept by Fiscal Year. At the end of each Fiscal Year, this log is to be placed into the "Work In Progress- WCI" Folder in Laserfiche.

## If there has been lost time (more than the day of the injury) complete the following steps as well:

- Have the employee complete a Request for Paid Leave form (RFPL). Scan a copy into the "Work In Progress-WCI" folder in Laserfiche and also FAX a copy to TAMU System Risk Management 979-458-6247. In Laserfiche, title the document by the employee's name; Last, First, Mi, and <u>use the WCI template for information</u>. For additional documents, title the documents with the employee's name and the title of the document.
- 2. Complete a **DWC-3**, **Employer's Wage Statement** if the employee will miss **more than 7 days** of work due to an injury. Scan into "WIP WCI" folder in Laserfiche and also FAX a copy to TAMU System Risk Management.
- 3. Anytime there is a change in the employee's status, complete a **DWC-6**, **Supplemental Report of Injury** and Scan into "Work in Progress-WCI" folder in Laserfiche and also FAX a copy to TAMU System Risk Management

## Additional Worker's Compensation Resources and Information:

- If a health care provider needs to contact the Office of Risk Management for authorization or to send a bill, provide them with the following information:
  - Office of Risk Management and Benefits Administration The Texas A&M University System John B. Connally Building 301 Tarrow, 5<sup>th</sup> Floor College Station, Tx 77840-7896
- TAMU System Risk Management Phone #: 979-458-6360
- TAMU System Risk Management Fax #: 979-458-6247
- TAMU System Risk Management Email: WCI@tamus.edu